**TL-WR340G Easy Setup Assistant**

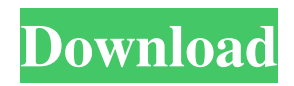

# **TL-WR340G Easy Setup Assistant With License Key Free Download For Windows**

TL-WR340G Easy Setup Assistant Product Key is an application designed by TP-LINK that can assist owners of TL-WR340G routers in setting up and configuring the device. The whole process is carried out by an intuitive and easy-to-use wizard, which considerably reduces user efforts to the point where they have to follow a set of simple instructions. Using the assistant, you'll benefit from a guided installation that reduces the number of errors that might turn up on a manual installation. Keep in mind that the application has been designed to work only with the TL-WR340G model and using it with any other router will not pay the expected results. On the other hand, TP-LINK issues this type of assistant for every router model, so no worries. Following a short and effortless installation process, you can make acquaintance with the user interface, which is intuitive and appealing at the same time. The Welcome message allows you to choose your language, followed by the first step you need to take and that is to connect the router to your computer. Up next, you are required to place the Internet cable into the device and to power it on, then to identify if the router is properly installed by monitoring the flashes according to a chart. Soon after this, the assistant creates the necessary link between your computer and the device, allowing you to configure and confirm additional settings. The procedure doesn't take long, compared to the amount of time a manual setup would imply. It's called Easy Setup Assistant for a good reason, because it provides one of the simplest methods to accommodate a router inside your environment. TL-WR340G Easy Setup Assistant is an application designed by TP-LINK that can assist owners of TL-WR340G routers in setting up and configuring the device. The whole process is carried out by an intuitive and easy-to-use wizard, which considerably reduces user efforts to the point where they have to follow a set of simple instructions. Using the assistant, you'll benefit from a guided installation that reduces the number of errors that might turn up on a manual installation. Keep in mind that the application has been designed to work only with the TL-WR340G model and using it with any other router will not pay the expected results. On the other hand, TP-LINK issues this type of assistant for every router model, so no worries. Following a short and effortless installation process, you can make acquaintance with

## **TL-WR340G Easy Setup Assistant Full Version For Windows**

Install Latest Free Third Party Firmware or Firmware Release Updates How to Install Latest TL-WR340G Firmware Download update file(s) from the firmwares.com website. Plug-in update file into the Firmware Flash Memory of your router. Apply the Firmware update to the router, following the onscreen instructions. In case the update fails, you can retrieve the original firmware and try again. The Firmware updates may include firmware code, file size, settings, and details about the firmware. For further information, read the Firmware update description section of this guide. Note: The Firmware update files are intended to replace the existing firmware on the TL-WR340G router. You should back up all important router settings and content before applying the update to avoid the loss of any data, as in case of the router configuration may get corrupted after updating. Use Firmware Updates Unlike the "Download Firmware" and "Upload Firmware" features in the TL-WR340G WebUI, the Firmware Update menu cannot be accessed in the Advanced Settings menu of the Router Status page. Here you will find the following two subsections: Updates In this list you can read and download all the firmware updates that you have already applied to the router since the time when it was first released. Updates of devices within the same family You can only see the updates for your device or its devices within the same family. Edit + Edit + Edit + Edit + Edit + Simply click on one of the update files. Edit + Update Downloaded You can see that the chosen firmware file was successfully downloaded to the router. Manual Installation of Third Party Firmware Firmware Updates for the WR340G Model For the wireless router model TL-WR340G, the latest version of the Firmware release updates are available from the Firmware updates section of the Firmware Update menu. Please download the latest Firmware file(s) for your wireless router model, apply them to the router using the methods described above and enjoy the new features. Firmware Updates for the TP-LINK WR340G Series Routers The Official TP-LINK 3G/4G Base Station Firmware updates are now available 09e8f5149f

# **TL-WR340G Easy Setup Assistant Crack+**

NICE! Seriously, I have an IPhone and sometimes it crashes in the middle of typing, this has never happened on the new phone. Thank you so much!!! Eddie Very good. Luis Very good thank you very much for this software. Battoms Hi! I've been trying this for a couple of months now and I am absolutely amazed at how it works. I connect my phone to the router via USB cable, then follow the easy instructions. I'm at my wits end trying to figure out how to set up my Uverse! I've been studying the manual, but it's like trying to understand Swiss German. Anyways, after 2 months of search and research I've found a program that is very user friendly. It allows me to flash my router using either an iPhone or an iPad. Once I do that I can remotely access my router to set up the Uverse and be able to see the status of any device I connect to the Uverse. I have all my questions answered here so please keep up the good work and Thank You so much for this service. Luke My numbers were down for a bit but now it is up and running! James I am in rural Alaska and do not have a phone line. However, since my U-Verse finally arrives, I would like to connect to my antenna. I have been trying to figure out how to do this using the instructions that the U-Verse manual has offered up, but have been at a loss. I have the U-Verse unit plugged into the floor stand and all the connectors are plugged in. It appears that I have everything connected. I cannot get the antenna to show up on the U-Verse. We are in the process of setting up the outside of the house and I have the antennas and the cable ready for installation. I would really like to have my TV and internet working. Is there anything more that I need to do in order for the U-Verse to get on the internet? Thanks, James Stephanie I have a U-Verse installed in my home and I am trying to get connected to it and have my internet enabled. I have the router plugged into the Ethernet port and have turned it on and followed the instructions on how to setup the router. The settings of my U-Verse has been

## **What's New in the TL-WR340G Easy Setup Assistant?**

TL-WR340G Easy Setup Assistant – TP-LINK Support: Any questions? Contact us! Facts Rating\*: s3451 Size: 17.3 MB Ask about TL-WR340G Easy Setup Assistant is an application designed by TP-LINK that can assist owners of TL-WR340G routers in setting up and configuring the device. The whole process is carried out by an intuitive and easy-to-use wizard, which considerably reduces user efforts to the point where they have to follow a set of simple instructions. Using the assistant, you'll benefit from a guided installation that reduces the number of errors that might turn up on a manual installation. You just have to step-by-step guide your way through the procedure, which will help you meet each configuration requirement step by step. You'll find the assistant adequate even if you've set up your router before. When selecting each step of the process, you're provided with an explanation, which is always a nice feature that'll help you make sense of the procedure. In case you encounter any situation you can't resolve on your own, you can take advantage of the consultation service that's provided via a toll-free number. You can also use its Live Chat function to provide any additional feedback. What's New If you're using the TL-WR340G for the first time, you have to wait for the router to be powered on before you can get to the configuration process. Should a problem arise, you can find a set of troubleshooting tips inside the Help section of the application. Opinions of the United 2008 Decisions

# **System Requirements For TL-WR340G Easy Setup Assistant:**

OS: Windows XP, Vista, 7 or 8 Processor: Intel Pentium III 550 MHz or faster, AMD Athlon XP, Duron or higher, or equivalent Memory: 512 MB or higher, preferably 1 GB or more Graphics: NVIDIA GeForce 8800 GTS, ATI Radeon HD 4850 or higher, or equivalent DirectX: DirectX 9.0c compatible video card Hard Drive: 20 GB available space Additional Notes: Nvidia recommends installing the game and updating drivers at the same time. TRACKS:

[https://vietnammototours.com/wp-content/uploads/2022/06/Laboratory\\_Logbook\\_Crack\\_Activation\\_Code\\_3264bit\\_Latest\\_2022.pdf](https://vietnammototours.com/wp-content/uploads/2022/06/Laboratory_Logbook_Crack_Activation_Code_3264bit_Latest_2022.pdf) <https://www.eventogo.com/viewshape-crack-activation-code-win-mac/> [https://morda.eu/upload/files/2022/06/87UHZhkODi7SEXUb6EWh\\_08\\_aa82fdadfc39d1af5ab29d04c694a7e2\\_file.pdf](https://morda.eu/upload/files/2022/06/87UHZhkODi7SEXUb6EWh_08_aa82fdadfc39d1af5ab29d04c694a7e2_file.pdf) [http://satavakoli.ir/wp-content/uploads/2022/06/Intermapper\\_Flows\\_\\_Crack\\_\\_License\\_Code\\_\\_Keygen\\_Latest.pdf](http://satavakoli.ir/wp-content/uploads/2022/06/Intermapper_Flows__Crack__License_Code__Keygen_Latest.pdf) <https://socialcaddiedev.com/wp-content/uploads/2022/06/pharlawr.pdf> <http://aceite-oliva.online/2022/06/08/english-word-learning-german-download-mac-win/> [https://cupcommunity.com/wp-content/uploads/2022/06/Gaijin\\_Password\\_Generator.pdf](https://cupcommunity.com/wp-content/uploads/2022/06/Gaijin_Password_Generator.pdf) [https://baukultur.plus/wp-content/uploads/2022/06/TheConverted\\_\\_Crack\\_\\_\\_Latest.pdf](https://baukultur.plus/wp-content/uploads/2022/06/TheConverted__Crack___Latest.pdf) [https://myrealex.com/upload/files/2022/06/sJ73zjcd1xRD9yWyQj3E\\_08\\_ccbb653853662379e5108d41e8f1bb0b\\_file.pdf](https://myrealex.com/upload/files/2022/06/sJ73zjcd1xRD9yWyQj3E_08_ccbb653853662379e5108d41e8f1bb0b_file.pdf) <http://mysleepanddreams.com/wp-content/uploads/2022/06/geojawh.pdf> <http://homeprosinsulation.com/wp-content/uploads/2022/06/kariter.pdf> [https://idventure.de/wp-content/uploads/2022/06/COMPUTEK\\_FINANCIAL\\_PLANNING\\_CALENDAR.pdf](https://idventure.de/wp-content/uploads/2022/06/COMPUTEK_FINANCIAL_PLANNING_CALENDAR.pdf) <https://mandarininfo.com/karaoke-5-lite-freeware-crack-registration-code-free-download-x64-2022/> [https://myrealex.com/upload/files/2022/06/TgYWh5IaXtLVXkEkHlHA\\_08\\_ccbb653853662379e5108d41e8f1bb0b\\_file.pdf](https://myrealex.com/upload/files/2022/06/TgYWh5IaXtLVXkEkHlHA_08_ccbb653853662379e5108d41e8f1bb0b_file.pdf) [http://bookmarkwebs.com/upload/files/2022/06/HLopqYuB3jK5kOazA8xj\\_08\\_6d43680131ddcdcd849485a6382d81b1\\_file.pdf](http://bookmarkwebs.com/upload/files/2022/06/HLopqYuB3jK5kOazA8xj_08_6d43680131ddcdcd849485a6382d81b1_file.pdf) <https://wp.gymbruneck.info/advert/isimsoftware-clickonce-trust-prompt-behavior-tool-crack-free-win-mac-april-2022/> <http://ideaboz.com/?p=7673> <https://govdaljana.wixsite.com/vienietonte/post/diffraction-pattern-calculator-free> <https://peypper.com/social/amazing-boxplorer-2006-free-download-x64/> <http://www.hacibektasdernegi.com/wp-content/uploads/patotoma.pdf>